# **ATTENTION:**

These are important instructions for the new Personal Call Manager software that complements our new phone system. Please read them thoroughly before calling IT Services for assistance.

We have set the software so that it should automatically install and run when you first log in.

# IF THE PROGRAM LAUNCHES LIKE THE SCREEN BELOW, FOLLOW THE ATTACHED INSTRUCTIONS.

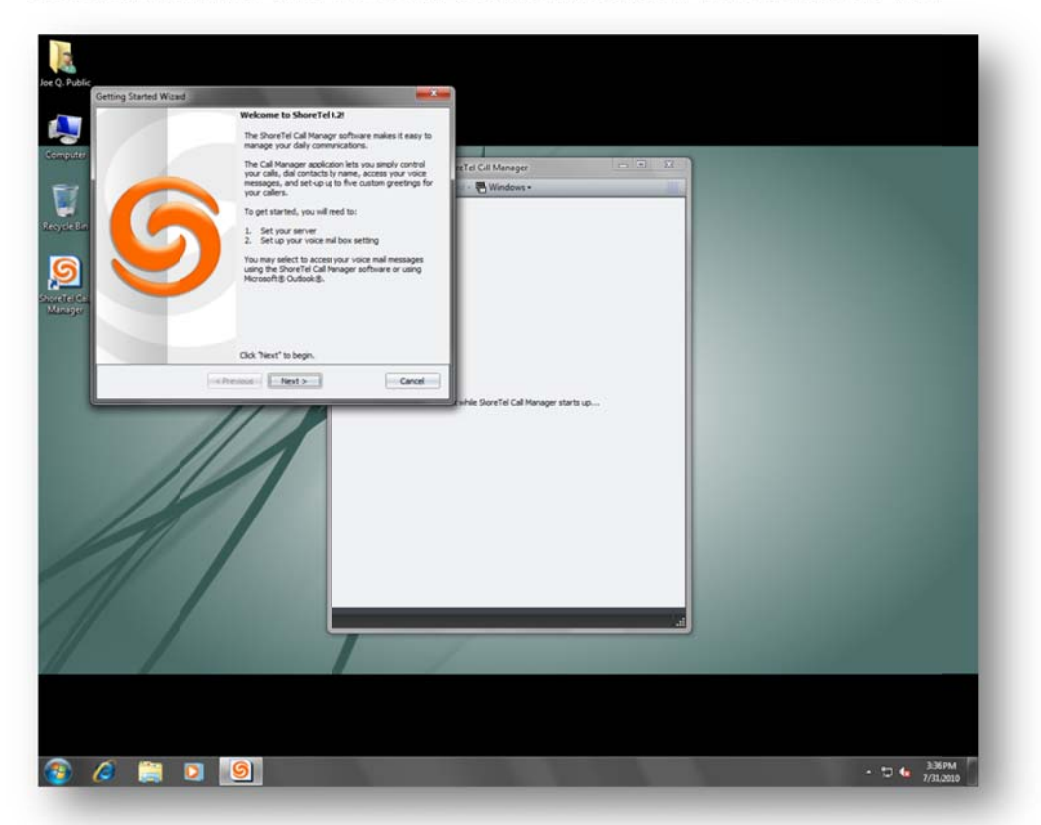

# PLEASE TAKE THE FOLLOWING STEPS BEFORE CALLING IT SERVICES IF THE SCREEN ABOVE DOES NOT SHOW UP WHEN YOU FIRST LOG INTO YOUR COMPUTER.

- 1. Reboot your computer and try logging in again.
- 2. Once you have logged into your computer the second time, if you do see the Shoretel Call Manager icon on your desktop, wait for about one minute to see if the program starts automatically. If it does not, double-click the Shoretel Call Manager icon and follow the attached instructions.
- 3. Once you have logged into your computer the second time, if you **do not** see the Shoretel Call Manager icon on your desktop, please contact IT Services for assistance at extension 3164.

Congratulations, you are ready to configure and start using our brand new software that accompanies our brand new phone system. This software is an important tool that can be used to simplify the use of your phone, give access to important information about co-workers, and let them know about your availability as well. Used well, this application can make you more efficient. In order to start using the Personal Call Manager application, a few simple steps are required to get it configured. Follow these simple instructions, and you should be ready to go. If you have any issues or need assistance, feel free to contact IT Services by calling extension 3164.

# **STEP 1: Getting Started:**

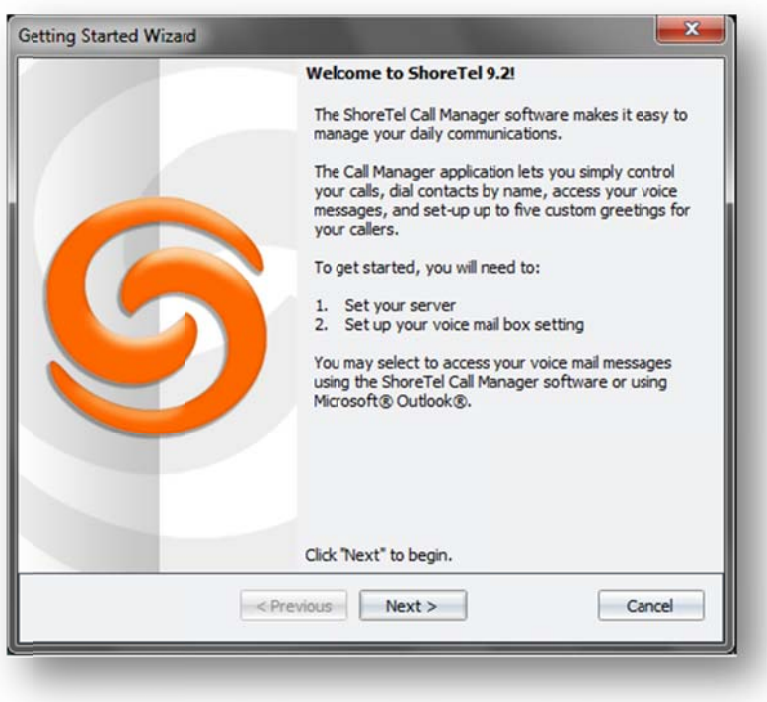

On the "Welcome to ShoreTel" screen simply click "Next."

# **STEP 2: Setting the Server**

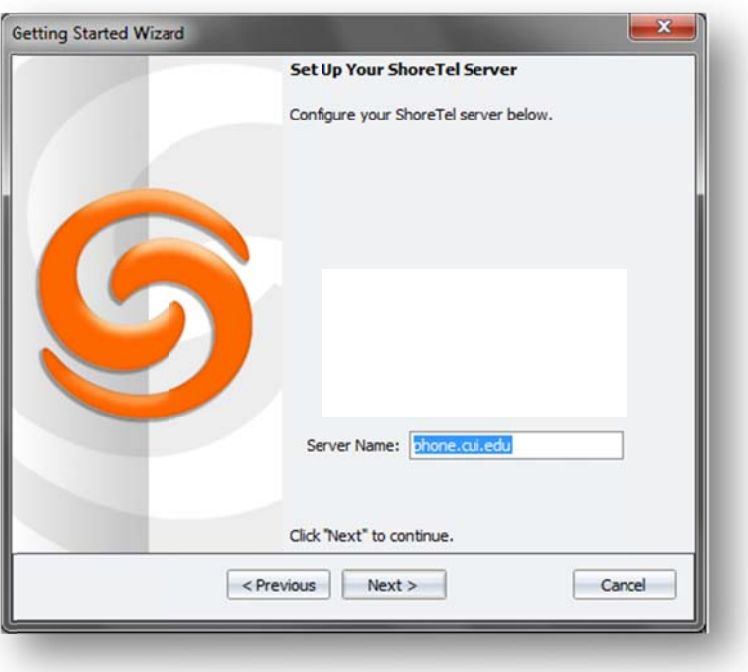

On the "Set Up Your ShoreTel Server" page, it should already show "phone.cui.edu" in the server name, if not, type it in and click "Next."

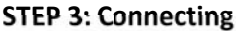

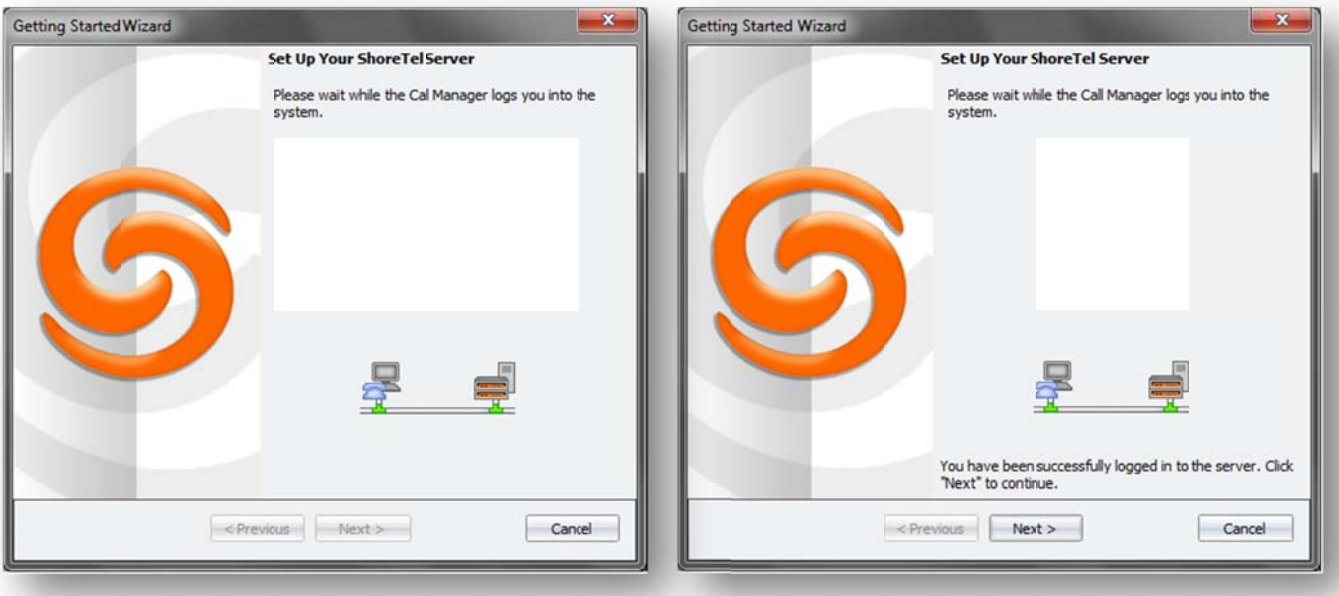

Once you have clicked next it will take a few seconds and you should see a message showing successful connection. If the connection is successful, click "Next". If it fails, contact IT Services at ext. 3164.

# **STEP 4: Configuring Outlook**

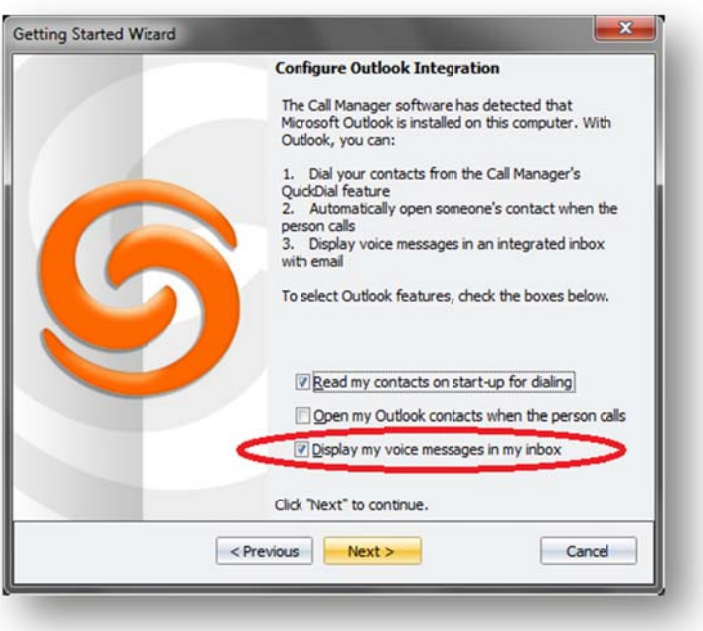

On the "Configure Outlook Integration" screen you will need to **UNCHECK** the "Display my voice messages in my inbox" checkbox. This feature requires some specific configuration which will be done by IT Services. If you leave the checkbox checked, you might receive errors.

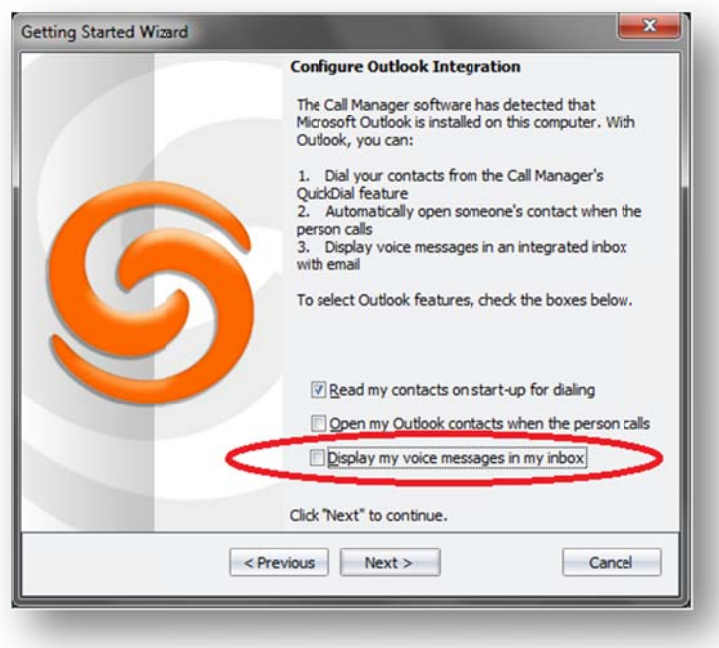

Make sure the screen looks like the above picture before clicking "Next."

# **IMPORTANT NOTE: ERRORS**

If you see any of the following messages, you failed to uncheck the checkbox for email integration. Simply click "No" or "OK" or "Cancel" to close them. Outlook Integration will be enabled by IT Services, so these errors can be safely ignored.

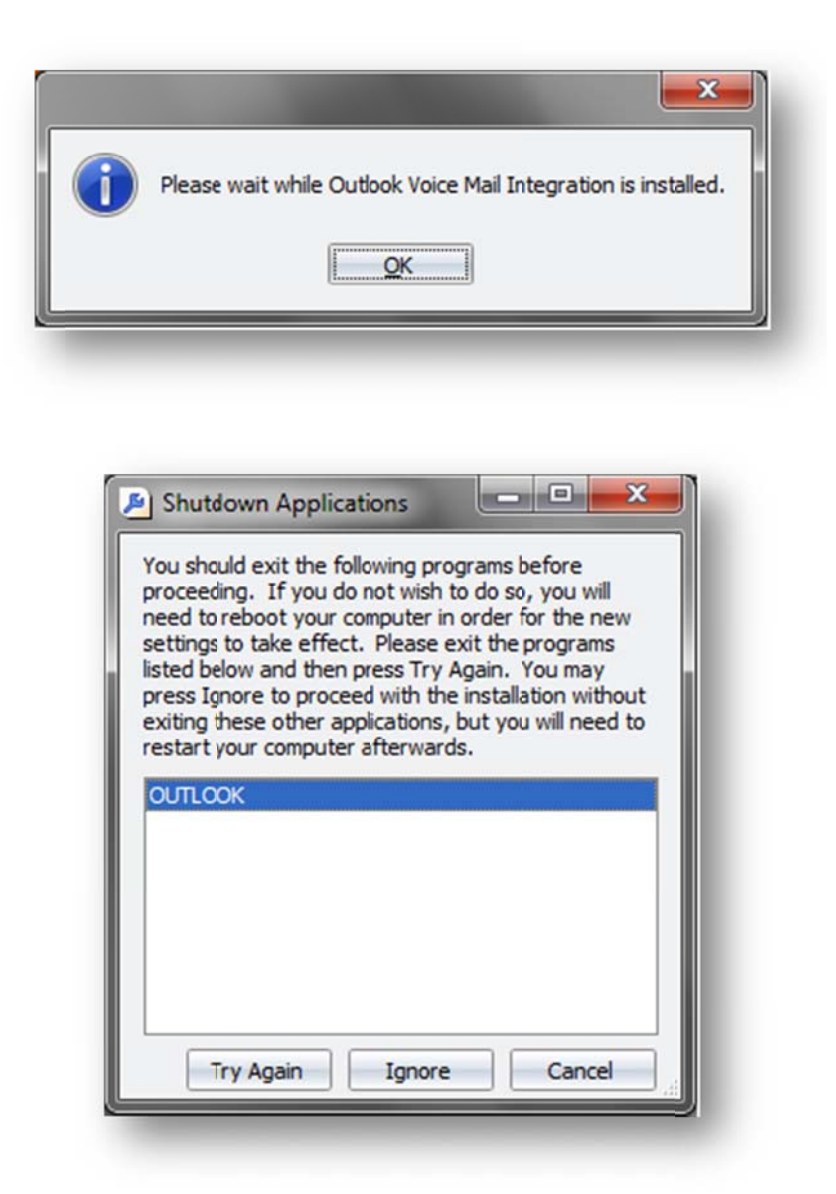

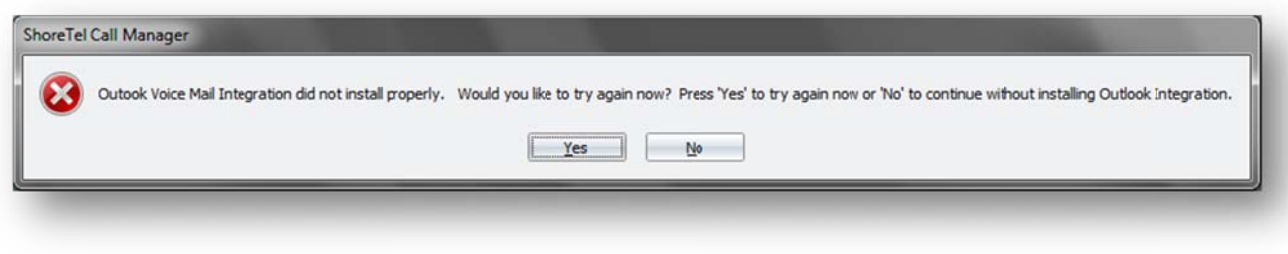

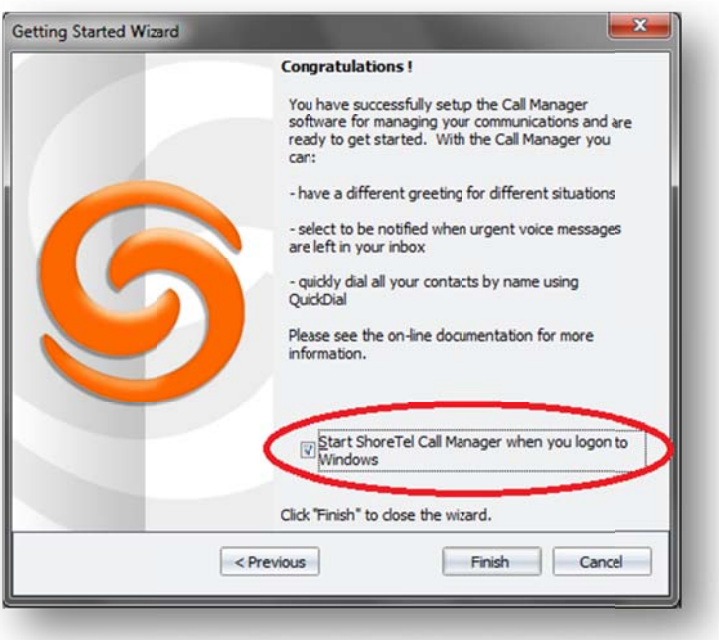

Make sure the checkbox remains checked to run the Shoretel Call Manager at logon in order to get full featured use, and then click "Finish."

You should see the Personal Call Manager open, and within a few minutes a balloon in your system tray should sh ow you that y your contacts s have been i mported.

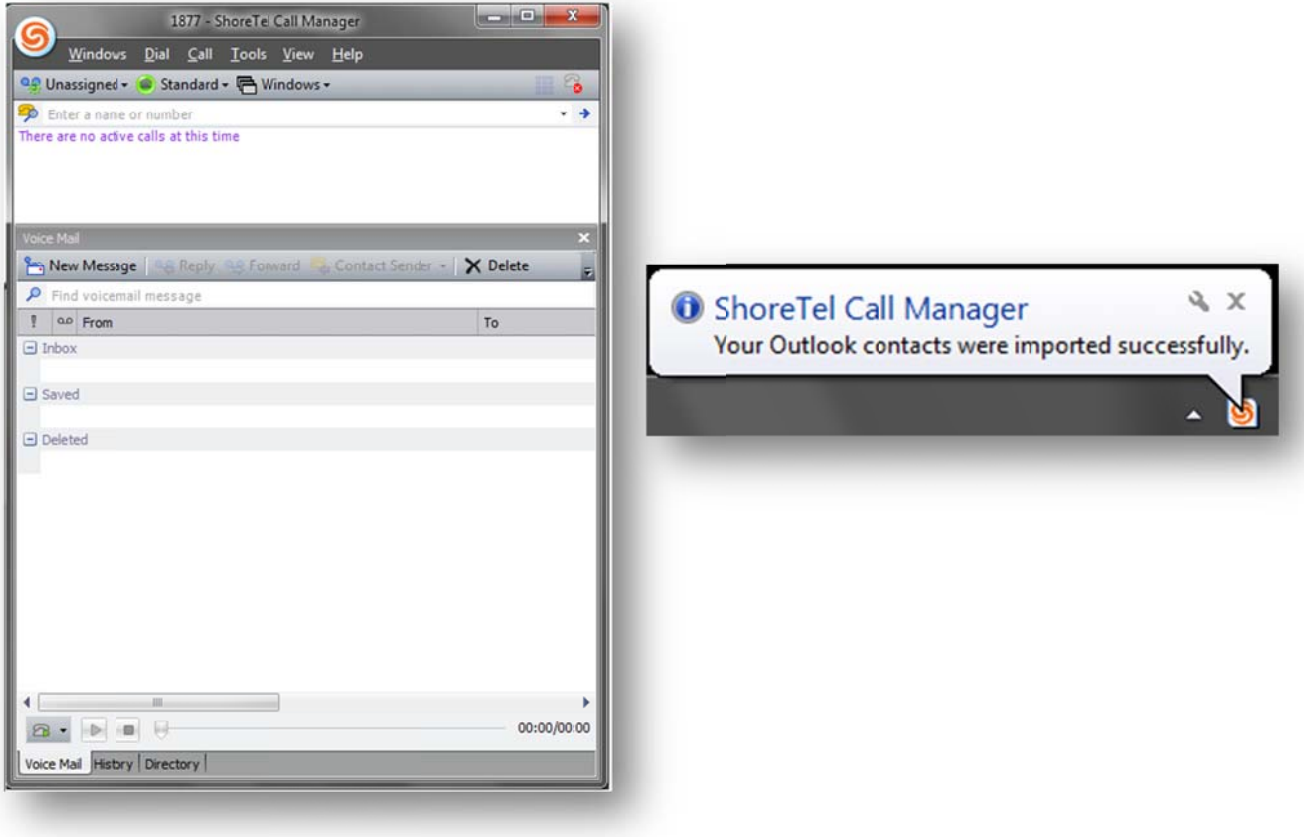

# ShoreTel Voice Mail Quick Reference

# VOICE MAIL OPERATIONS

(Instructions for Voice Mail owners)

#### New Voice Mail Indicators

Your voice mailbox contains unplayed messages if:

- You hear a stutter tone on the handset.OR
- The phone's message waiting light flashes.

### Checking Voice Mail

#### To check voice mail from your extension

- 1 Press **Voice Mail** or lift the handset and press #.
- 2 At the prompt, use the dial pad to enter your password. (If you have not been assigned a password, use the default password, 1234.)

#### 3 Press #.

**NOTE** If you are logging in for the first time, the system prompts you for a new password and asks you to record your name.

#### To check voice mail from another extension

- 1 Press # twice.
- 2 Enter your extension.
- 3 Enter your password.
- 4 Press #.

#### To check voice mail from an external phone

- 1 Dial your voice mail access number.
- 2 Press #.
- 3 Enter your extension.
- 4 Enter your password.
- 5 Press #.

PN 800-1032-02

### Listening To Messages

At the Main Menu prompt, press 1. The voice mail system plays urgent messages first, then newly arrived messages.

The system gives the delivery date and time for each message. (You can disable this feature from the Mailbox Options Menu.)

### Managing Messages

After listening to a message, you can replay it, send a reply to the person who left the message, forward it to someone else, replay the date and time information, save it, or delete it.

#### To replay all of your saved messages

• Press 3 at the Main Menu prompt.

As a safeguard against accidental erasures, the system retains deleted messages for a few hours.

### To listen to your deleted messages

#### 1 Press 7 at the Main Menu prompt.

#### 2 Press 7.

Voice mail plays all the deleted messages still available to the system. During playback, you can manage deleted messages as if they were newly arrived messages.

#### To restore a deleted message

**•** Press 2.

#### To send a recorded message from voice mail

After recording a message, voice mail asks you to supply an address.

- 1 Address the message to individual recipients by entering their extension numbers.
- **2** Specify groups of recipients by entering a distribution list number.

To identify a recipient by name, specify a personal distribution list, or broadcast to all extensions, press <sup>0</sup> and follow the prompts.

#### To mark a message as urgent

• After addressing the message and confirming the addressee(s), press 1.

#### To forward the message you're reviewing

**1** Press **4** and follow the recorded prompts.

#### To reply to the message you're reviewing

- **1** Press **5** and follow the recorded prompts.
- 2 Press 1 to reply with a voice mail, press 2 to reply with a call back, or press <sup>3</sup> to reply to all with a voice message.

#### Changing Mailbox Options

Personalize your voice mail by changing your name, password, or personal greeting.

To change personal settings from the Main Menu, press <sup>7</sup> and follow the recorded prompts.

#### Changing Extension Assignment

If you have the proper permission, you can assign your extension to any phone on the system.

- 1 Log in to voice mail from the target phonean extension other than your own.
- 2 At the Main Menu prompt, press 7.
- 3 Press 3 to re-assign the extension.
- 4 Press 1 to assign the extension.
- **5** Press 2 to un-assign the extension. (The phone reverts to its original extension.)

### Setting Call Handling And Forwarding

**NOTE** Use ShoreWare Call Manager to configure

ShoreTel, Inc., 960 Stewart Drive Sunnyvale, California 94085 USA Phone: +1.408.331.3300 +1.800.425.9385 Fax: +1.408.331.3333 www.shoretel.com

the modes with different call forwarding destinations and personal greetings.

You can set one of five distinct call handling modes for your extension. When you record a personal greeting, it is linked to the active call handling mode.

To enable one of the five distinct call handling modes:

- Press 7 at the Main Menu prompt.
- Press 2, then follow the prompts.

### Enabling FindMe

To enable or disable FindMe Forwarding so that callers can forward their calls to your destination:

- Press 7 at the Main Menu prompt.
- **Press 9** for additional mailbox options.
- Press 5, then follow the prompts.
- NOTE You must have permission to use FindMe Forwarding.

#### **Troubleshooting**

If the number of messages in your mailbox exceeds the limit, the system notifies callers that your mailbox is full and unable to accept new messages. (Recently deleted messages remain in the mailbox and are included in the total count.)

If your mailbox is full, first purge any backlog of deleted messages.

#### To purge deleted messages

- 1 At the Main Menu prompt, press 7.
- 2 Press 8 to remove deleted messages.
- **3** Press 1 to confirm deletion or \* to cancel.

#### Leave Message

When dialing into a ShoreTel system, if the per-

# LEAVING A MESSAGE

(Voice mail options when in mailbox)

son you are trying to reach does not answer, your call will be sent to a mailbox and you will hear a standard greeting. You can select from the following options:

- # Bypass greeting
- **0** Transfer to assistant
- 1 Forward to recipient's
- FindMe destination9 Transfer to
- Auto-Attendant

#### Message Recording

If you choose to leave a recorded message, the following options are available after recording your message:

- # Message options
- \* Re-record
- **0** Send message, transfer to assistant
- <sup>1</sup> Send message, forward to recipient's FindMe destination
- **9** Send message, transfer to Auto-Attendant

**NOTE** Hanging up sends the message.

**0** Send message, transfer to assistant <sup>9</sup> Send message, transfer to Auto-Attendant

#### # Message Options

3 Mark/unmark urgent

# Send message \* Cancel1 Review2 Re-record

When leaving a message, select from the following options:

**S** ShoreTel

# ShoreTel Voice Mail Quick Reference

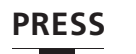

# **Main Menu for Voice Mail Operations**

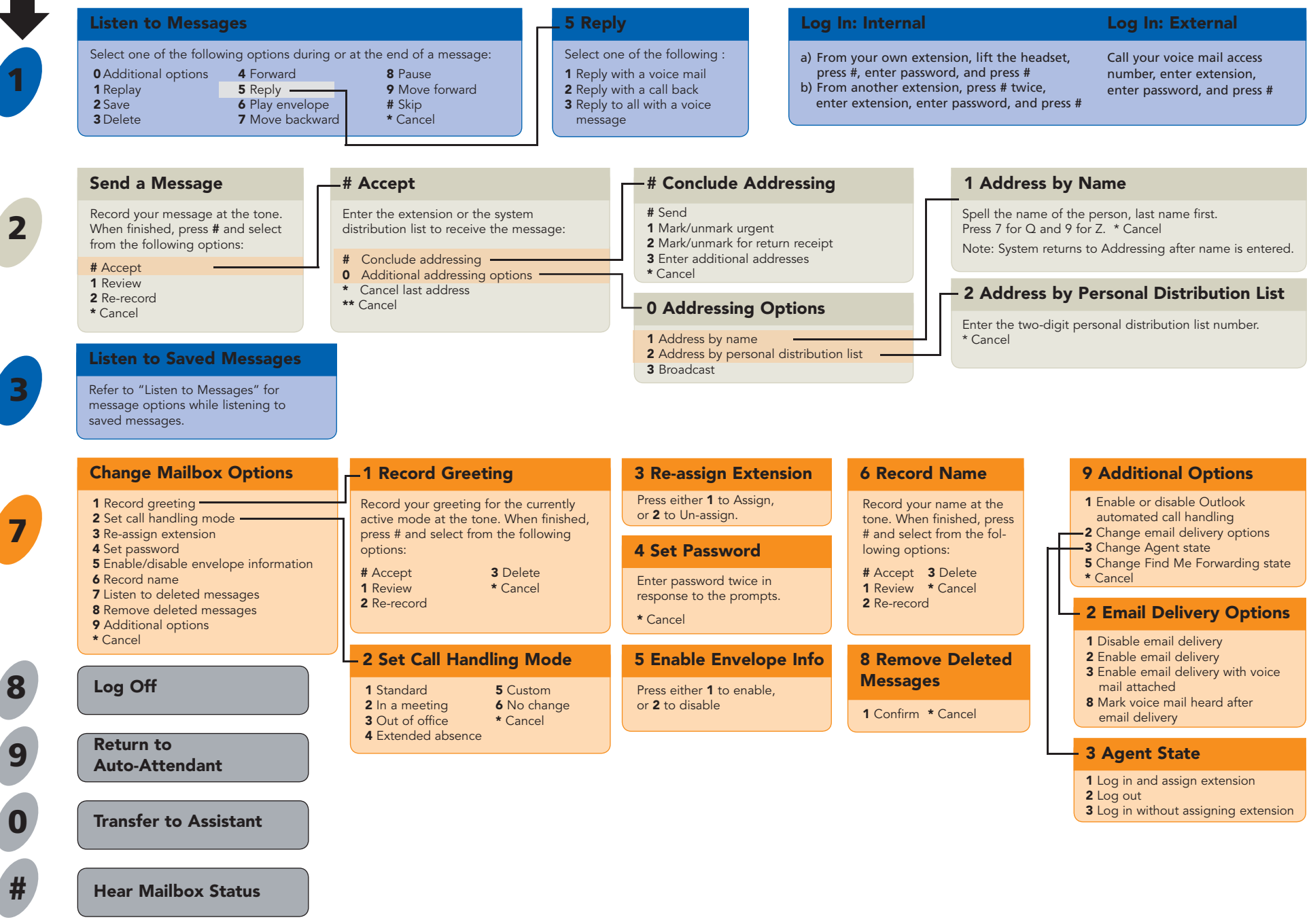

**S** ShoreTel

ShoreTel, Inc., 960 Stewart Drive Sunnyvale, California 94085 USA Phone: +1.408.331.3300 +1.800.425.9385 Fax: +1.408.331.3333 www.shoretel.com PN 800-1032-02

# ShoreTel 230/230g IP Phone Quick Reference

# PHONE OPERATION

### Place Calls

Use the Speakerphone or a Headset

Use the Directory

Make a Conference Call

Use the Intercom

Redial and Check Missed Calls

Send a Call to Voice Mail

Divert a Call

Select a Ring Tone

Adjust Handset, Headset,

or Speakerphone Volume to select the select

Answer Call Waiting select appropriate call key

# Interact with Calls

Mute a Call

Place a Call On or Off Hold

Transfer a Call

Join Calls

Park Calls

Change Call Handling Mode

Log In and Out of Workgroups

**Adjust the Display Contrast** 

# VOICE MAIL

**Log Into the Main Menu** 

**Directory**  $\frac{1}{\sqrt{2}}$  to select +  $\sqrt{2}$  Dial  $\equiv$  $+$  ext.  $+$   $\boxed{\text{Intcom}}$ )NTCOM $\sim$  0 **Conference** $+$  ext.  $+$  Confrn | or Consit | **Intercom** $\overline{\phantom{a}}$ **Redial**5N0ARK5N0ARK $\blacksquare$  +  $\blacksquare$  to select +  $\blacksquare$  Dial )NTCOM0ARK $\frac{1}{2}$ 5N0ARK -ODE 0ICKUP -ODE

5N0ARK

-ODER - ODER - ODER - ODER - ODER - ODER - ODER - ODER - ODER - ODER - ODER - ODER - ODER - ODER - ODER - ODER<br>- ODER - ODER - ODER - ODER - ODER - ODER - ODER - ODER - ODER - ODER - ODER - ODER - ODER - ODER - ODER - ODE

-ODE

5N0ARK

0ICKUP (1980)

0ICKUP (1980)

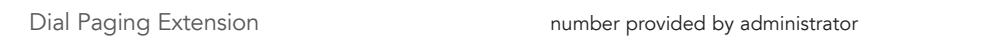

**Answer Calls**  $\text{M}^{\text{N}}$  or  $\text{M}^{\text{N}}$  or  $\text{M}^{\text{N}}$  or  $\text{M}^{\text{N}}$  or  $\text{M}^{\text{N}}$  or  $\text{M}^{\text{N}}$  or  $\text{M}^{\text{N}}$  or  $\text{M}^{\text{N}}$  or  $\text{M}^{\text{N}}$  or  $\text{M}^{\text{N}}$  or  $\text{M}^{\text{N}}$  or  $\text{M}^{\text{N}}$  or  $\$ 

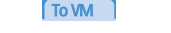

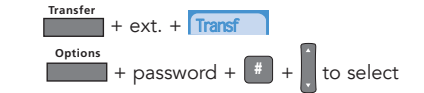

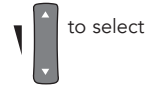

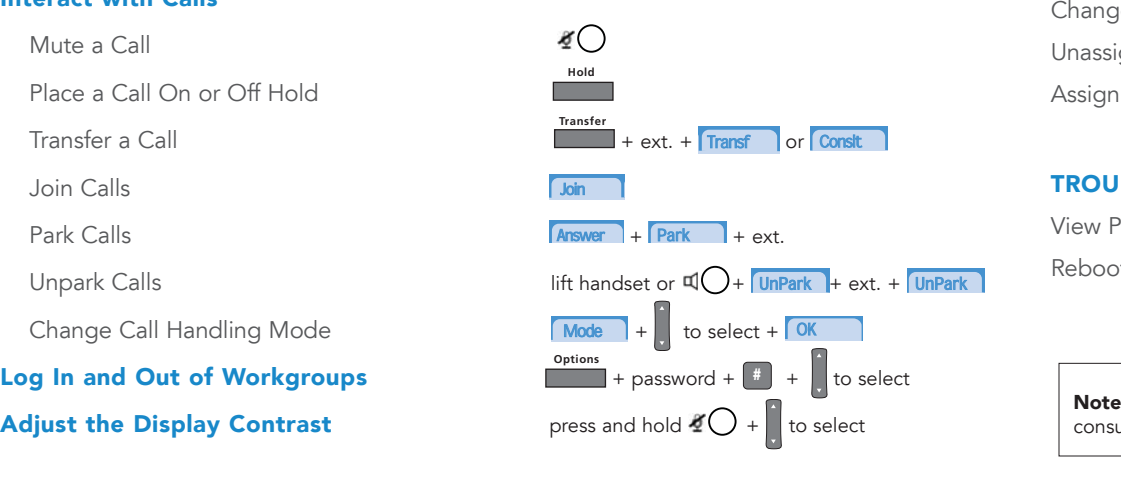

# OFFICE ANYWHERE CODES

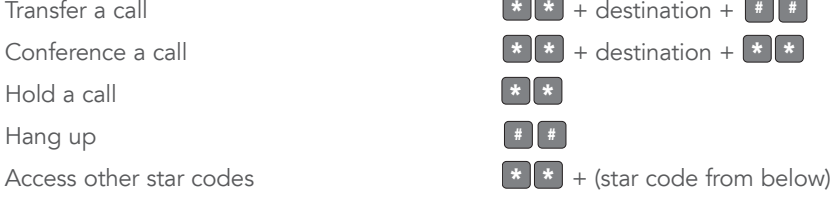

 $\overline{\phantom{a}}$ 

# QUICK REFERENCE OF COMMON STAR CODES

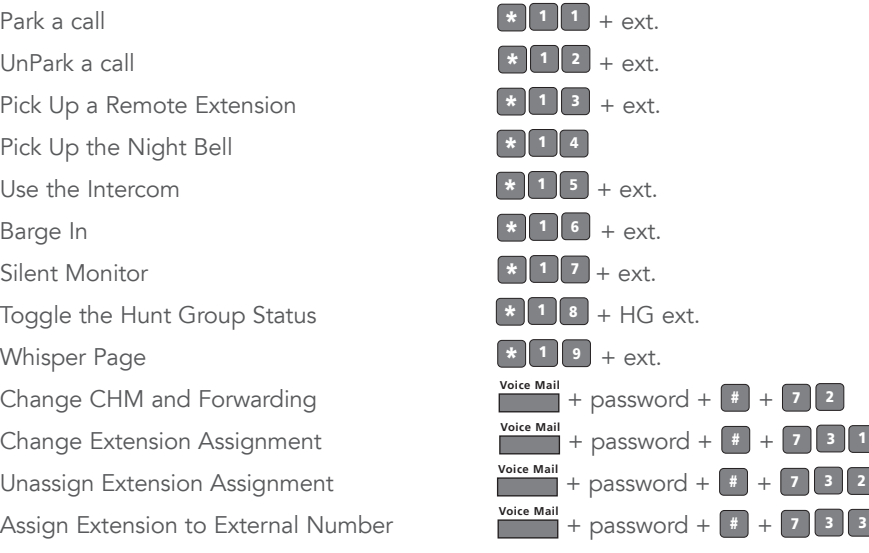

# TROUBLESHOOTING

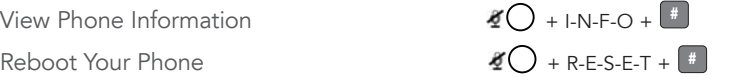

consult the IP 230/230g User Guide. Note: For additional details on the information contained in this Quick Reference card, please

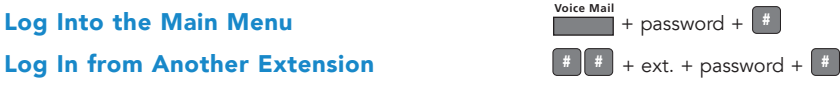

Note: For more information about voice mail features, please consult the Voice Mail Quick Reference.

ShoreTel, Inc., 960 Stewart Drive Sunnyvale, California 94085 USA Phone: +1.408.331.3300 +1.800.425.9385 Fax: +1.408.331.3333 www.shoretel.com PN 800-1208-02This product is covered by one or more of the following patents: United States Patent 6,996,059, United States Patent 7,003,091, United States Patent 7,167,486, United States Patent 7,379,540, and United States Patent 7,386,114. ShoreTel, Inc. All rights reserved.

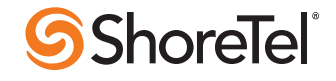

# ShoreTel 230/230g IP Phone Quick Reference

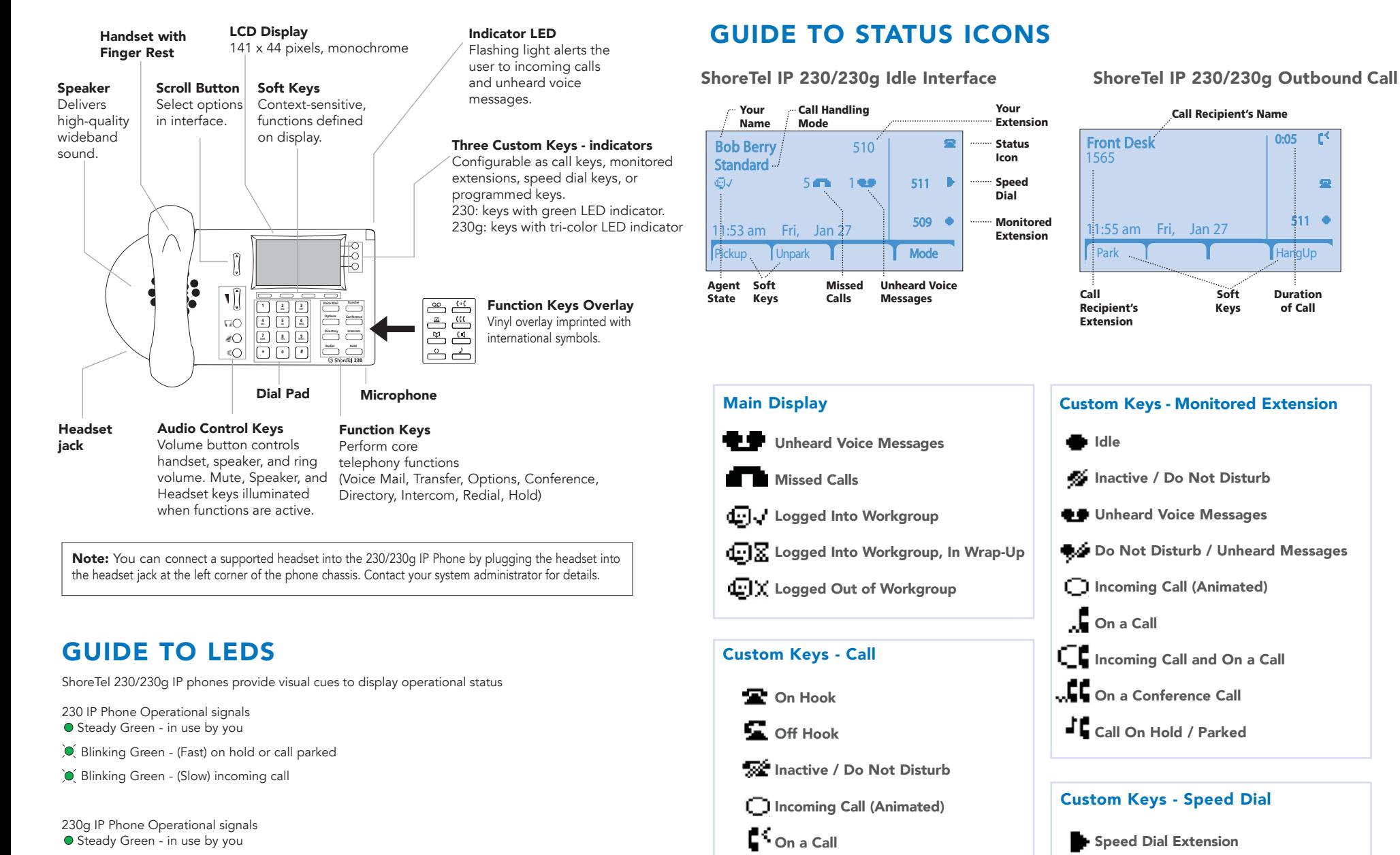

On a Conference Call

Call On Hold / Parked

Remote Hold

- Blinking Green (Slow blink: 1s on/1s off) incoming call
- Blinking Orange (Fast blink: .25s on/.25s off) on hold or call parked
- O Steady Orange extension's call handling mode set to Do Not Disturb
- Steady Red in use by other party (applies to BCA and Extension Monitor)

ShoreTel, Inc., 960 Stewart Drive Sunnyvale, California 94085 USA Phone: +1.408.331.3300 +1.800.425.9385 Fax: +1.408.331.3333 www.shoretel.com

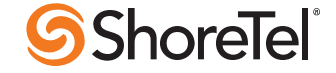